# **DOCUMENTATION / SUPPORT DE FORMATION**

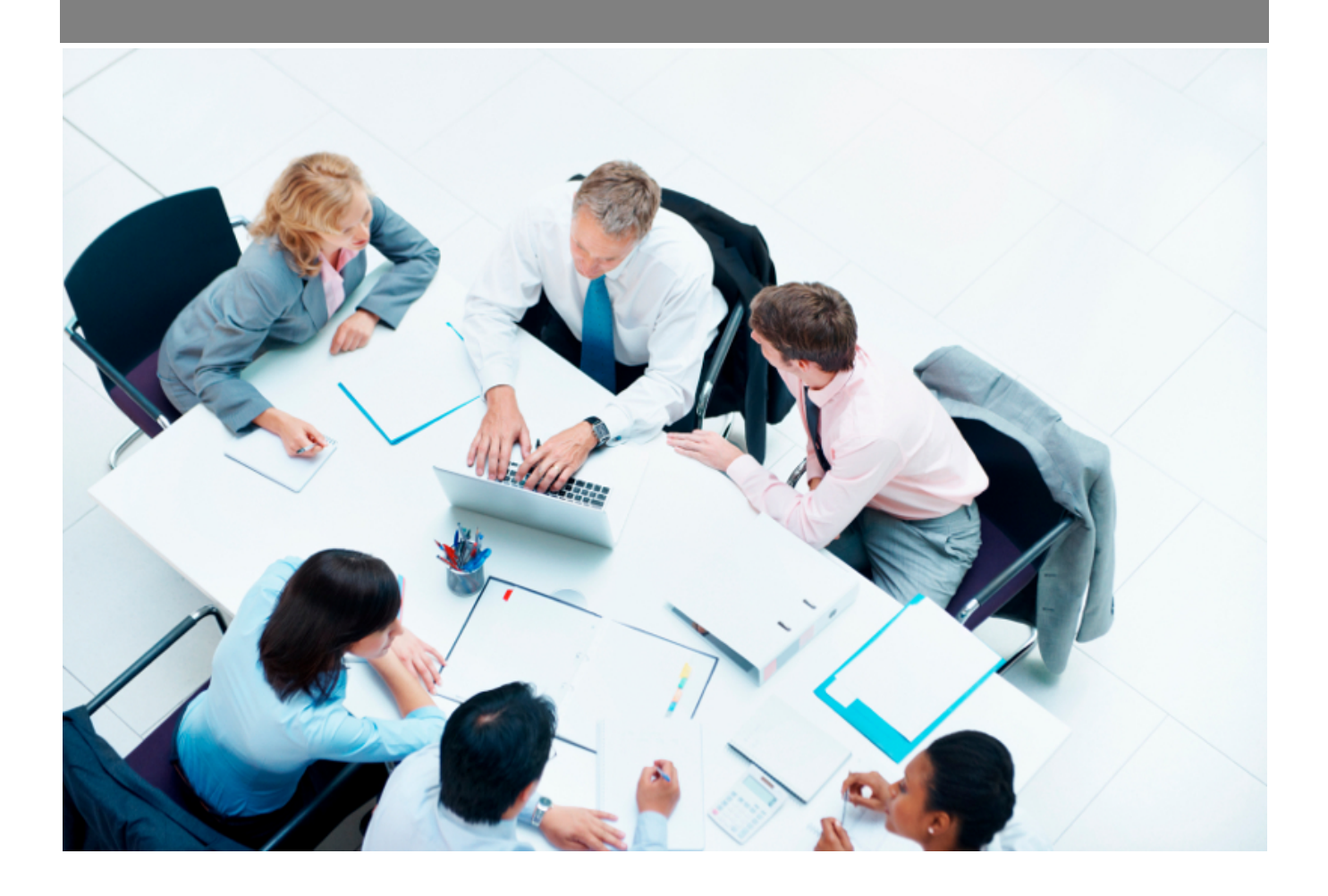

Copyright © Veryswing SAS, Tous droits réservés. VSActivity et VSPortage sont des marques déposées de Veryswing SAS.

## **Table des matières**

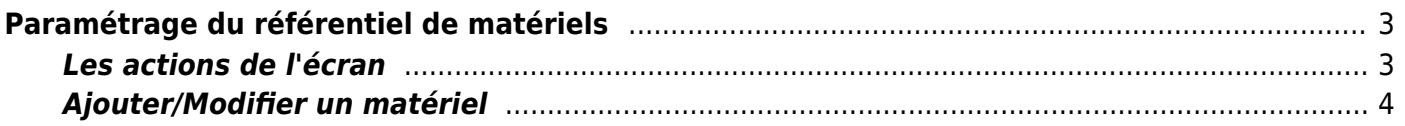

# <span id="page-2-0"></span>**Paramétrage du référentiel de matériels**

### Les droits à activer :

**Ressources humaines**

- Gestion du référentiel de matériels
	- Gestion des catégories de matériels
	- Ajouter des matériels en masse

Cette page permet de gérer le référentiel de matériels de votre entreprise.

Ces matériels pourront être prêtés à vos collaborateurs via Ressources Humaines > Suivi RH > Matériel Prêté

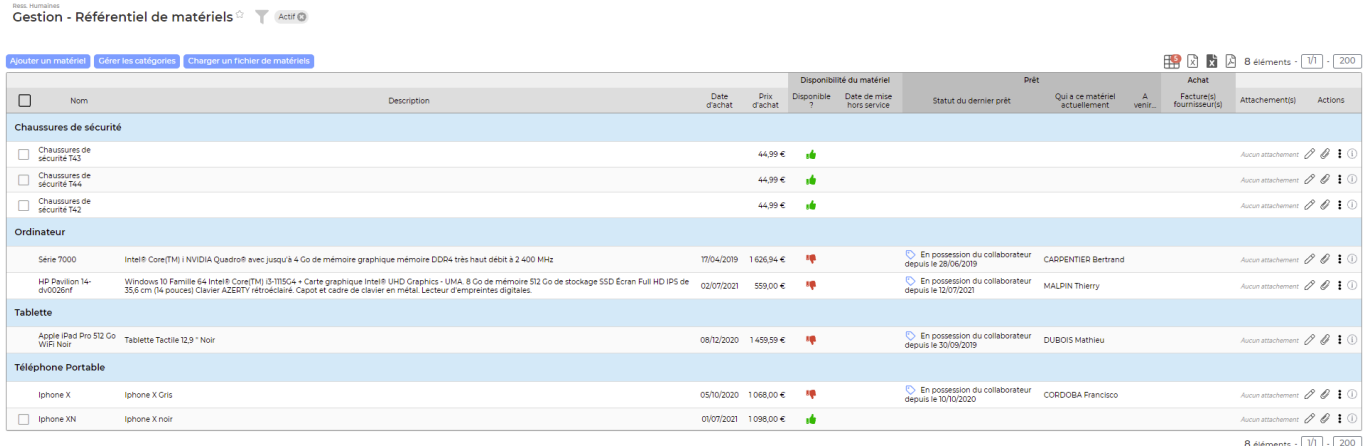

### <span id="page-2-1"></span>**Les actions de l'écran**

#### **Les actions globales**

Ajouter un matériel : Permet d'ajouter un matériel dans le référentiel.

Gérer les catégories de matériels : Permet de gérer les catégories de matériels.

Charger un ficher de matériels : Permet de téléchager un template à compléter afin de charger en masse votre référentiel de matériel.

#### **Les actions de masse**

Elles sont disponibles en sélectionnant au moins une ligne. Supprimer : Permet de supprimer les matériels au référentiel

#### **Les actions de ligne**

### $\mathscr O$  Modifier le matériel

Copyright © Veryswing SAS, Tous droits réservés. **3/4** and the state of the state of the state  $3/4$ VSActivity et VSPortage sont des marques déposées de Veryswing SAS.

Permet d'ouvrir le formulaire de création de faire des modifications.

#### O Attachement

Permet d'attacher des documents à un matériel.

### [P](https://docs.veryswing.com/_detail/vsa:action_plus.png?id=vse%3Agestion_-_referentiel_de_materiels)lus d'actions

Depuis ce pictogramme vous accédez à différentes actions :

- Eléments associés à ce matériel : Permet de visualiser les prêts liés à ce matériel.
- Supprimer le matériel

### <span id="page-3-0"></span>**Ajouter/Modifier un matériel**

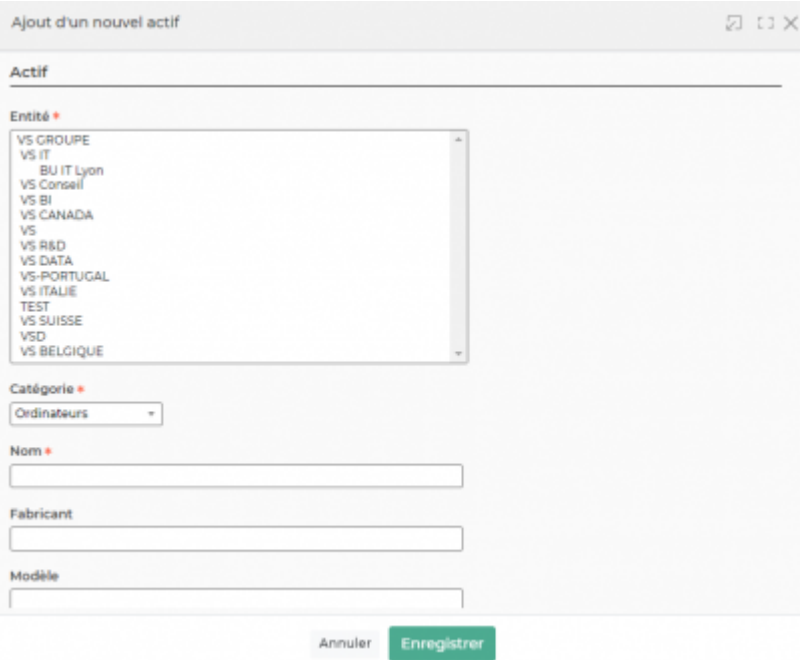

Le formulaire qui s'ouvre permet de renseigner les informations suivantes :

- Le ou les entité(s) du matériel,
- La catégorie (au choix parmi celles créées dans les catégories de matériels),
- Le nom.
- Le numéro de série,
- La date d'achat,
- Le prix d'achat,
- Une description.

C'est sur ce formulaire qu'il faudra préciser si le matériel est hors services.

Vous pouvez aussi ajouter des documents. (bon de commande, notice, photo…).

Une fois, les informations ajoutées ou mises à jour, cliquez sur le bouton Enregistrer pour les sauvegarder.